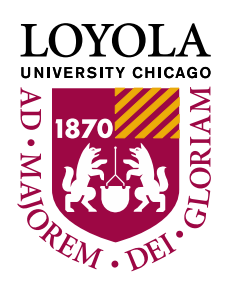

## **How to Login to LOCUS**

LOCUS (Loyola's Online Connection to University Services) is where you: Register for Classes, Pay Your Bills, Manage Your Financial Aid, and more!

Logging in is easy –

- 1.) You can get to LOCUS in multiple ways:
	- a. Open your web browser and go to the [Loyola Homepage](http://www.luc.edu/) [\(www.luc.edu\)](http://www.luc.edu/). Click on the LOCUS Link in the Upper Right Hand Corner of the Screen.

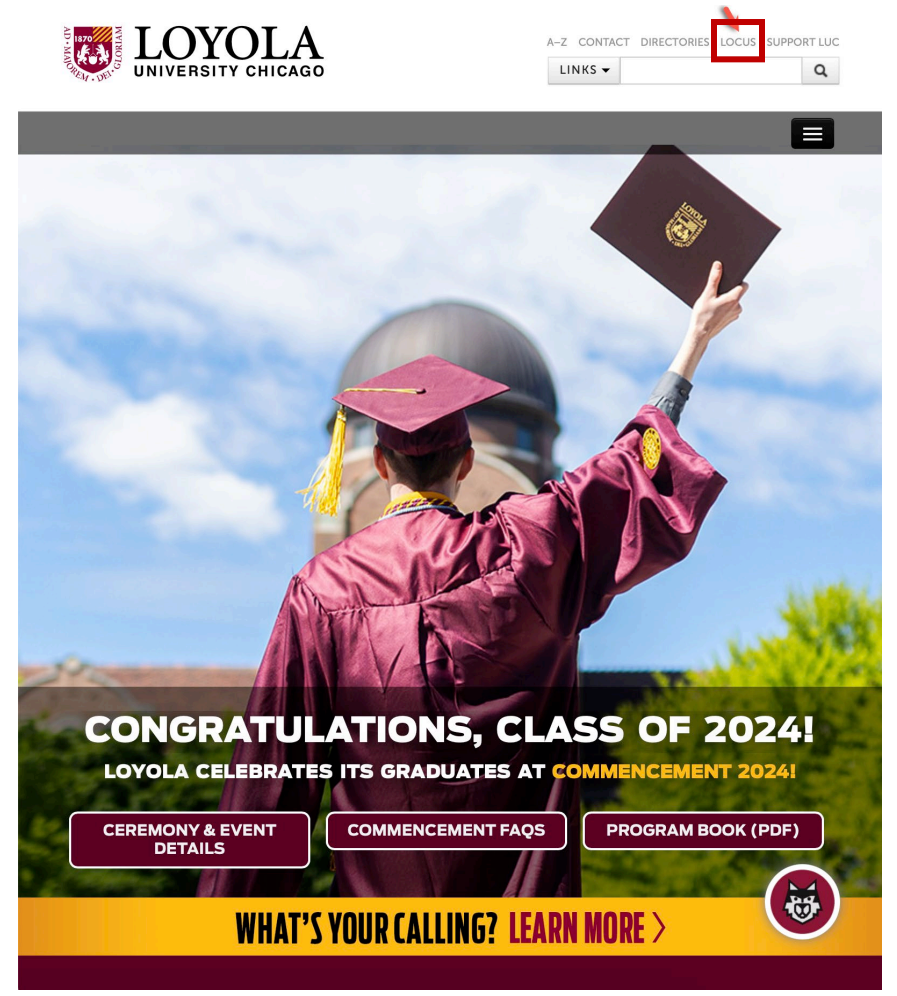

b. Go directly to **LOCUS** (www.locus.luc.edu)

2.) Enter Your Universal ID and Password

(You can find your initial ID and Password in your admissions packet.)

## **NOTE: Do not use your email address as your ID, use your ID without the @luc.edu**

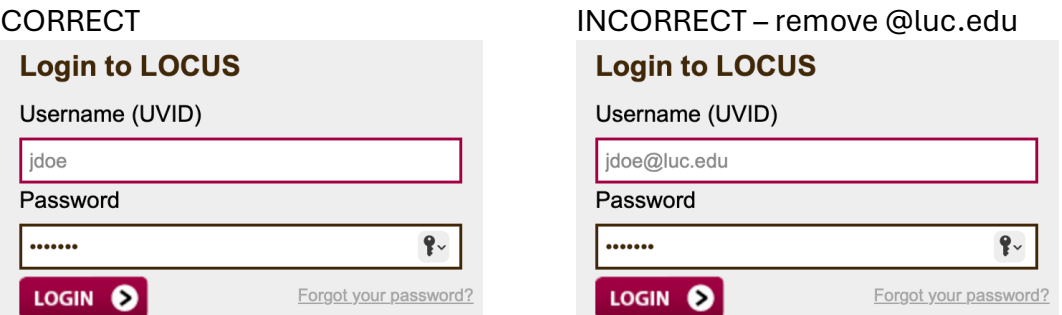

## 3.) Click **LOGIN**

If you encounter any issues with your login please contact ITS Support at **ITSServiceDesk@luc.edu**